# FirePOWER تامدخل ةيفرطلا ةدحولا تيبثت ASA ةصنم ىلع

### تايوتحملا

ةمدقملا <u>ةيساسألI تابلطتملI</u> تابلطتملا <u>ةمدختسملI تانوكملI</u> ةيساسأ تامولعم ءدبال لبق Install رمألا ASA ىلع ةيطمنلا SFR ةدحو تيبثت SFR ASA ديهمت ةروص دادعإ ان يوك FirePOWER جمانرب نيوكت FireSIGHT ةرادإ زكرم نيوكت ةيطمنلا SFR ةدحو ىلإ رورملا ةكرح هيجوت ةداعإ ةحصلا نم ققحتلا اهحال ص|و ءاطخأل| فاش كتس| ةلص تاذ تامولعم

### ةمدقملا

ASA Cisco ىلع اهنيوكتو (SFR (FirePOWER Cisco ةدحو تيبثت ةيفيك دنتسملا اذه حضوي .FireSIGHT Cisco مادختساب ةيطمنلا SFR ةدحو ليجستو

## ةيساسألا تابلطتملا

#### تابلطتملا

اذه يف ةحضوملا تاءارجإلI لواحت نأ لبق تابلطتملI هذه كماظن يبلي تأب Cisco يصوت :دنتسملا

- ةركاذلl صارقا كرحم ىلع لقالl ىلع تياباجيج 3 غلبت ةرح ةحاسم رفوت نم دكات .ديەمتل| جمانرب محح ىل| ةفاضإل|ب ،(disk0) ةتقؤمل|
- يذ EXEC عضو لخدأ .تازايتم|ل| يذ EXEC عضو ىل| لوصول| قح كيدل نأ نم دكأت ةملك نييعت متي مل اذإ .رماوألا رطس ةهجاو لخاد رمألا **enable** ىلإ لوصولل تازايتمالا :**Enter** كلذ دعب طغضا ،رورم

<#root>

ciscoasa>

**enable**

Password: ciscoasa#

#### ةمدختسملا تانوكملا

:تانوكملا هذه دوجو مزلي ،ASA Cisco ىلع FirePOWER تامدخ تيبثتل

- Cisco نم ثدحأ رادصإ وأ 9.2.2 رادصإلا ASA جمانرب •
- X5555- ىلإ X5512- نم ASA Cisco ةيساسألا ةمظنألا •
- ثدحأ رادصإ وأ 5.3.1 رادصإلا FirePOWER جمانرب •

،X5585- ASA زاهج ةدحو ىلع (SFR (FirePOWER تامدخ تيبثت ديرت تنك اذإ :ةظحالم [.X5585- ASA زاهج ةدحو ىلع SFR ةدحو تيبثت](http://www.cisco.com/c/ar_ae/support/docs/security/asa-firepower-services/118824-configure-firepower-00.html) ىلإ عجراف

:Cisco نم FireSIGHT ةرادإ زكرم ىلع ةبولطم تانوكملا هذه

- ثدحأ رادصإ وأ 5.3.1 رادصإلا FirePOWER جمانرب •
- FireSIGHT Management Center FS2000 وأ FS4000 وأ زاهج يضارتفا

.ةصاخ ةيلمعم ةئيب ي ف ةدوجوملI ةزهجألI نم دنتسملI اذه يف ةدراولI تامولعملI ءاشنإ مت تناك اذإ .(يضارتفا) حوسمم نيوكتب دنتسملI اذه يف ةمدختسُملI ةزهجألI عيمج تأدب .رمأ يأل لمتحملا ريثأتلل كمهف نم دكأتف ،ليغشتلا ديق كتكبش

## ةيساسأ تامولعم

رادج تامدخ ،ASA SFR مساب اضيأ ةفورعملا ةيطمنلا Cisco ASA FirePOWER قدحو رفوت :لثم ،يلاتلا ليجلا نم ةيامحلا

- (NGIPS (ديدجلا ليجلا لفطتلا نم ةيامحلا ماظن •
- (AVC (اهيف مكحتلاو تاقيبطتلا ةيؤر ةيناكمإ •
- URL نيوانع ةيفصت •
- ةراض لI جماربJل نم ةمدقتملI ةيامحلI •

يفو ،ددعتم وأ دحاو قايس عضو يف ةيطمنلا ASA SFR ةدحو مادختسإ كنكمي :ةظحالم  $\bullet$ .فافشلا وأ هجوملا عضولا

#### ءدبلا لبق

:دنتسملا اذه يف ةحضوملا تاءارجإلا ةلواحم لبق ةمهملا تامولعملا هذه يف ركف

يJJ تانايبلا رورم ةكرح ەيجوت ةداعإ ىلء لمءت ةطشن ةمدخ ةسايس كيدل ناك اذإ • ةدحوب اهلادبتسإ مت يتلا) (CX (قايسلل ةكردم/(IPS (للستلا عنم ماظن ةدحو

.SFR ASA ةمدخ جهن نيوكت لبق اهتلازإ كيلع بجيف ،(SFR ASA

زاهجلل نكمي .ايلاح ليءغشتJl ديق ىرخا ةيجمرب تادحو يا ليءغشت فاقيإ بجي • ليبس ىلع .CLI ASA نم اذه لعفت نأ بجي .ةرم لك يف ةدحاو ةيجمرب ةدحو ليغشت مث ،اهتيبثت ءاغلإو IPS جمانرب ةدحو ليغشت فاقيإب رماوألا هذه موقت ،لاثملا :ASA ليمحت ةداعإ

```
<#root>
ciscoasa#
sw-module module ips shutdown
ciscoasa#
sw-module module ips uninstall
ciscoasa#
reload
```
**cxsc** ءانثتساب ،اهسفن يه ةيطمنلا CX ةدحو ةلازإل اهمادختسإ متي يتلا رماوألا • :**ips** نم الدب ةيساسألا ةملكلا مادختسإ متي <#root>

```
ciscoasa#
sw-module module cxsc shutdown
ciscoasa#
sw-module module cxsc uninstall
ciscoasa#
```
يتJل رم|وأل| uninstall و shutdown سڧن مدختسأ ،ةيطمن ةدحو نيوكت ةداعإب موقت امدنع • :لاثم يلي اميف .ةميدق SFR ةروص ةلازإل اهمادختسإ متي

```
<#root>
ciscoasa#
sw-module module sfr uninstall
```
**reload**

ذيفنتب مقف ،ددعتم قايس عضو يف ASA SFR ةيطمنلا ةدحولا مادختسإ مت اذإ • .ماظنلا ذيفنت ةحاسم لخاد دنتسملا اذه يف ةحضوملا تاءارجإل

 $\bm{\mathcal{Q}}$  عل $\bm{\mathcal{S}}$ ASA، لخدأ ،ASA علي قيطمن ةدح $\bm{\mathcal{S}}$  ديدحتل :حيملت  $\bm{\mathcal{S}}$  abow module erasecat4000\_flash:.

## Install رمألا

SFR ASA لا تبثي نأ فيكو ASA لا ىلع ةيطمن ةدحو SFR لا بكري نأ فيك مسق اذه فصي .ةروص ةمزج

ASA ىلع ةيطمنلا SFR ةدحو تيبثت

:ASA لا يلء ةيطمن ةدحو SFR لا تبكر steps in order to اذه تمتأ

- FTP وأ HTTPS وأ HTTP مداخ يJإ Cisco.com نم ASA SFR System جِمانرب ليزنتب مق .SFR ASA ةرادإ ةهجاو نم هيلإ لوصولا نكمي
- ةلدعملا نامالا ةزەجا ريدم مادختسإ كنكمي .زاەجلا ىلإ ديەمتلا ةروص ليزنتب مق .2 .زاهجلا ىلإ ديهمتلا ةروص ليزنتل CLI ASA وأ Cisco نم (ASDM(

يف صارقألا كرحم ىلإ اقحال هليزنت متي ؛ماظنلا جمانرب لقنب مقت ال :ةظحالم �� .(SSD) ةبلص لل قلاحل

:ASDM لا قيرط نع ةروص ةمزجلا تبلج to order in steps اذه تمتأ

- TFTP وأ FTP مداخ ىلع اهعضو وأ ،كيدل لمعلا ةطحم ىلإ ديهمتلا ةروص ليزنتب مق a. .(SCP (Copy Secure وأ (SMB (مداخلا لئاسر ةلتك وأ HTTPS وأ HTTP وأ
- .(ASDM (لوحملا تانايب ةدعاق ةرادإ يف **Management File > Tools**راتخن .b
- Flash ةركاذو يلحملا رتويبمكلا زاهج نيب امإ ،تافلملا لقنل بسانملا رمألا رتخأ c. .(ةتقؤملا ةركاذلI) Flash ةركاذو ديءبJا مداخلI نيب وأ (ةتقؤملI ةركاذلI)
- .ASA ىلع (0disk (ةتقؤملا ةركاذلا صارقأ كرحم ىلإ ديهمتلا جمانرب لقنب مق .d

:ASA CLI لا قيرط نع ةروص ةمزجلا تبلج steps in order to اذه تمتأ

- .HTTPS وأ HTTP وأ TFTP وأ FTP مداخ ىلع ديهمتلا ةروص ليزنتب مق .a
- .كرحم قربUنا يJ ، وروص ةمزجU CLI in order to لا لخاد رمi <sub>copy</sub> لخدأ.

 لادبتسإ) HTTP لوكوتورب مدختسي لاثم انه امك URL ناونع ودبي ،FTP مداخل ةبسنلاب .(فيضملا مسا وأ مداخلل IP ناونعب يلي:**ftp://username:password@server-ip/asasfr-5500x-boot-5.3.1-152.img** .

<#root>

ciscoasa#

**copy http://**

 **/asasfr-5500x-boot-5.3.1-152.img disk0:/asasfr-5500x-boot-5.3.1-152.img**

:كرحم J ASA flash لا يف عقوم ةروص ةمزج ASA SFR لI تلكش in order to رما اذه تلخد .3

<#root>

ciscoasa#

sw-module module sfr recover configure image disk0:/file path

:لاثم یLی امۍف

 $<\#root$ 

ciscoasa#

```
sw-module module sfr recover configure image disk0:
/asasfr-5500x-boot-5.3.1-152.img
```
:ةروص ةمزج ASA SFR لI تLمح in order to رمأ اذه تـلخد .4

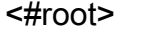

ciscoasa#

sw-module module sfr recover boot

:ءاطخألا هذه ةعابط مټت ،ASA يلع debug module-boot نيكمټب ټمق اذإ ،تقولا اذه لالرخ

```
Mod-sfr 788> *** EVENT: Creating the Disk Image...
Mod-sfr 789> *** TIME: 05:50:26 UTC Jul 1 2014
Mod-sfr 790> ***
Mod-sfr 791> ***
Mod-sfr 792> *** EVENT: The module is being recovered.
Mod-sfr 793> *** TIME: 05:50:26 UTC Jul 1 2014
Mod-sfr 794> ***
\ddotscMod-sfr 795> ***
Mod-sfr 796> *** EVENT: Disk Image created successfully.
Mod-sfr 797> *** TIME: 05:53:06 UTC Jul 1 2014
Mod-sfr 798> ***
Mod-sfr 799> ***
Mod-sfr 800> *** EVENT: Start Parameters: Image: /mnt/disk0/vm/vm_3.img,
ISO: -cdrom /mnt/disk0
Mod-sfr 801> /asasfr-5500x-boot-5.3.1-152.img, Num CPUs: 6, RAM: 7659MB,
Mgmt MAC: A4:4C:11:29:
Mod-sfr 802> CC:FB, CP MAC: 00:00:00:04:00:01, HDD: -drive file=/dev/md0,
cache=none,if=virtio,
Mod-sfr 803> Dev
Mod-sfr 804> ***
Mod-sfr 805> *** EVENT: Start Parameters Continued: RegEx Shared Mem:
32MB, Cmd Op: r, Shared M
Mod-sfr 806> em Key: 8061, Shared Mem Size: 64, Log Pipe: /dev/ttyS0_vm3,
Sock: /dev/ttyS1_vm3,
Mod-sfr 807> Mem-Path: -mem-path /hugepages
Mod-sfr 808> *** TIME: 05:53:06 UTC Jul 1 2014
```
Mod-sfr  $809$  \*\*\* Mod-sfr 810> IVSHMEM: optarq is key=8061,64,unix:/tmp/nahanni, name is, key is 8061, size is 6 Mod-sfr 239> Starting Advanced Configuration and Power Interface daemon: acpid. Mod-sfr 240> acpid: starting up with proc fs Mod-sfr 241> acpid: opendir(/etc/acpi/events): No such file or directory Mod-sfr 242> starting Busybox inetd: inetd... done. Mod-sfr 243> Starting ntpd: done Mod-sfr 244> Starting syslogd/klogd: done Mod-sfr  $245$ Cisco ASA SFR Boot Image 5.3.1

لمع ةسلج حتفا مث ،ASA SFR ةدحو دي٥مت متي يتح ةقي قد 15 يلإ 5 نم يلاوح رظتنI .5 .ةىلى غشتالا ASA SFR ديەمت ةروص ىلء مكحتال اقدحول

ASA SFR ديەمت ةروص دادعإ

:ةروص ةمزج ASA SFR بكري اثيدح لI steps in order to setup I اذه تءمتأ

.لوخدل| ليءست ةبال|طم ي[إ لوصولل ةس|لج حتفت موقت نأ دعت Enter ةفاحص .1

ىلإ ادانت<code>سl</code> رورم<code>ل</code>ا ةم<code>لك</code> ف<code>لتخت</code> .admin وه يضارتف<code>ال</code>ا مرختسم<code>مل</code>ا مسا :ةظحالـم  $\bullet$ اميفو ،6.0 ل Admin123 ،(طقف عنصملI نم ديدج زاهج) 7.0.1 ل Adm!n123:جمانربلI رادصإ .6 0 لٻق ام ةلحرمل Sourcefire ،دعب

زلات می لری امریف:

#### $<\# \text{root}$

ciscoasa#

session sfr console

Opening console session with module sfr. Connected to module sfr. Escape character sequence is 'CTRL-AX'.

```
Cisco ASA SFR Boot Image 5.3.1
asasfr login: admin
Password: Admin123
```
session رمألا لشفي ،ةيطمنلASA SFR ةدحو ديەمت ل|مكإ متي مل اذإ :حىملت  $\mathcal Q$ ،اذه ثدح اذا .TTYS1 ربع ل|صت|ل| ی|ع رداق ريغ م|ظن|ل نأ ی|| ريشت ةل|س٫ر رهطتو .يرخأ ةرم لواح مث ةيطمنلاا ةدحولا دي٥مت لمتكي يتح رظتناف

:ةمزح ةيجمرب ماظنلا تبكر عىطتسى تنi كارذل ماظنلا تاكش in order to رمأ setup لخدأ .2

**setup**

 Welcome to SFR Setup [hit Ctrl-C to abort] Default values are inside []

:تامولعملا هذه ميدقت كنم بلطي مث

- حمسي .تافاسم نودب ،ايمقرو افرح 65 ىلإ في ضملI مسI لصي نأ نكمي **I**ost name .تالصاولا مادختساب
- .ةتباث IPv6 وا IPv4 نيوانع امإ ةكبشلI ناونع نوكي نا نكمي Network address ربع ةلاحلا ميدع يئاقلتلا نيوكتلل DHCP لوكوتورب مادختسإ اضيأ كنكمي 6.IPv لوكوتورب وأ 4IPv لوكوتورب
- امك ،(DNS) تال!جملا ءامسا ماظنل لقالا ىلع دحاو مداخ ديدحت بجي DNS information .ثحبلا لاجمو لاجملا مسا نييعت كنكمي
- NTP مداوخ نيوكتو (NTP (ةكبشلا تقو لوكوتورب نيكمت كنكمي **information NTP** .ماظنلا تقو نييعتل
- :ةروص ةيجمرب ماظنلI تٻكر in order to رمI <sub>system</sub> install أ

```
<#root>
asasfr-boot >
system install [noconfirm] url
```
**url** لادبتسإ .ديكأتلا لئاسر ىلإ ةباجتسالا ديرت ال تنك اذإ رايخلا **noconfirm** نيمضت وأ HTTP وأ FTP مداخ مادختسإ كنكمي ،ىرخأ ةرم .فلم **pkg.** عقوم عم ةيساسألا ةملكلا :لاثم يلي اميف .HTTPS

<#root>

```
asasfr-boot >
```

```
system install http://
```
 **/asasfr-sys-5.3.1-152.pkg**

Verifying Downloading Extracting

Package Detail

 Description: Cisco ASA-FirePOWER 5.3.1-152 System Install Requires reboot: Yes Do you want to continue with upgrade? [y]: y Warning: Please do not interrupt the process or turn off the system. Doing so might leave system in unusable state. **Upgrading** Starting upgrade process ... Populating new system image Reboot is required to complete the upgrade. Press 'Enter' to reboot the system. (press Enter) Broadcast message from root (ttyS1) (Mon Jun 23 09:28:38 2014): The system is going down for reboot NOW! Console session with module sfr terminated.

.ftp://username:password@server-ip/asasfr-sys-5.3.1-152.pkg ناونع ودبي ،FTP مداخل ةبسنلاب

وأ ةعاس ىلإ لصي ام رمألا قرغتسي دق .تيبثتلا ةيلمع ءانثأ "**Recover**يف SFR نأ ظحال .ماظنلا ديهمت ةداعإ متت ،تيبثتلا لامتكا دنع . SFR ةدحو تيبثت لامكإل كلذ وحن .SFR ASA تامدخ ليغشت ءدبلو قيبطتلا نوكم تيبثتل رثكأ وأ قئاقد رشعب حمسا .**Up** تايلمعلا عيمج نأ ىلإ ريشي رمألا **sfr module show** نم جتانلا

#### نىوكتلا

،FireSIGHT Management Center و FirePOWER جمانرب نيوكت ةيفيك مسقلا اذه حضوي .SFR ةدحو ىلإ تانايبلا رورم ةكرح هيجوت ةداعإ ةيفيكو

FirePOWER جمانرب نيوكت

:FirePOWER جمانرب نيوكتل ةيلاتلا تاوطخلا لمكأ

.ةيطمن ةدحو ASA SFR لI يJ قسلج حتفا. 1

ىلع ثدحي لوخدلا ليجست نأل ةفلتخم لوخد ليجست ةبلاطم نآلا رهظت :ةظحالم .لماك يفيظو ءادأ تاذ ةدحو

:لاثم يلي اميف

#### <#root>

ciscoasa#

**session sfr**

```
Opening command session with module sfr.
Connected to module sfr. Escape character sequence is 'CTRL-^X'.
Sourcefire ASA5555 v5.3.1 (build 152)
Sourcefire3D login:
```
- رادصإ ىلإ ادانتسا رورملا ةملك فلتختو **admin** مدختسملا مساب لوخدلا ليجست 2. **Sourcefire**،دعب اميفو 6.0، ل **123Admin** ،)طقف عنصملا نم ديدج زاهج) 7.0.1 ل **123n!Adm**:جمانربلا 0. 6. لبق ام ةلحرمل
- :بيترتJJ اذهب ثدحي يذلlو ،حضوم وه امك ماظنلI نيوكت لامكإب مق
	- .اهلوبقو (EULA (يئاهنلا مدختسملا صيخرت ةيقافتإ ةءارق .a
	- .لوؤسملا رورم ةملك رييغتب مق .b
	- .حضوم وه امك ،DNS تادادعإو ةرادإلا ناونع نيوكتب مق c.

.IPv6 و IPv4 ةرادإ يناونع نم لك نيوكت كنكمي :ةظحالم ه

:لاثم يلي اميف

System initialization in progress. Please stand by. You must change the password for 'admin' to continue. Enter new password: <new password> Confirm new password: <repeat password> You must configure the network to continue. You must configure at least one of IPv4 or IPv6. Do you want to configure IPv4? (y/n) [y]: y Do you want to configure IPv6? (y/n) [n]: Configure IPv4 via DHCP or manually? (dhcp/manual) [manual]: Enter an IPv4 address for the management interface [192.168.45.45]:198.51.100.3 Enter an IPv4 netmask for the management interface [255.255.255.0]: 255.255.255.0 Enter the IPv4 default gateway for the management interface []: 198.51.100.1 Enter a fully qualified hostname for this system [Sourcefire3D]: asasfr.example.com Enter a comma-separated list of DNS servers or 'none' []: 198.51.100.15, 198.51.100.14 Enter a comma-separated list of search domains or 'none' [example.net]: example.com If your networking information has changed, you will need to reconnect. For HTTP Proxy configuration, run 'configure network http-proxy'

.هسفن نيوكت ةداعإ نم ماظنلا نكمتي ىتح رظتنا 4.

FireSIGHT ةرادإ زكرم نيوكت

.FireSIGHT ةرادإ زكرم مادختساب اهليجست كيلع بجي ،نامألا جهنو SFR ASA ةدحو ةرادإ لجأ نم نء ديزم ىلء لوصحلل FireSIGHT Management Center مادختساب زاهج ليءجست عجار :Center Management FireSIGHT مادختساب تاءارجإلا هذه ذيفنت كنكمي ال .تامولعملا

- ةيطمنلا SFR ASA ةدحو تاهجاو نيوكت •
- ةقي رطب اەترادإ وأ اەليغشت ةداعإ وأ ASA SFR ةيطمنلا ةدحول| تايلمع ليءغشت فاقيإ ىرخأ
- اهتداعتسا وأ SFR ASA ةيطمنلا ةدحولا ةزهجأ نم ةيطايتحإ خسن ءاشنإ •
- VLAN ةمالع طورش مادختساب رورملا ةكرح ةقباطمل لوصولا يف مكحتلا دعاوق ةباتك •

#### ةيطمنلا SFR ةدحو ىلإ رورملا ةكرح هيجوت ةداعإ

ددحت ةمدخ ةسايس ءاشنإ كيلع بجي ،ةيطمنلا SFR ASA ةدحو ىلإ رورملا ةكرح هيجوت ةداعإل :ةيطمن ةدحو SFR ASA ىلإ رورم ةكرح تدعأ to order in steps اذه تمتأ .ةنيعم رورم ةكرح

متت ،لاثملا اذه يف .:access-list erasecat4000\_flash ب اهفيرعت بجي يتلا رورملا ةكرح ددح .1 رورم ةكرحل كلذب مايقلا كنكمي .تاهجاول| عيمج نم رورمل| تاكرح عيمج هيجوت ةداعإ .كلذك ةنيعم

```
<#root>
ciscoasa(config)#
access-list sfr_redirect extended permit ip any any
```
:لوصول| ةمئاق يف رورمل| ةكرح ةقباطمل ةئف ةطيرخ ءاشنإب مق .2

```
<#root>
ciscoasa(config)#
class-map sfr
ciscoasa(config-cmap)#
```
**match access-list sfr\_redirect**

لخاد وا (monitor-only) لـماخ رشن عضو يف امإ زاهجلا نيوكت كنكمي .رشنلا عضو ددح .3 .(يداع) رطسلا

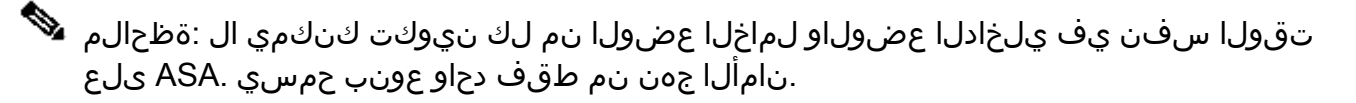

- ىلإ ادانت<code>سl</code>رورم<code>ل</code>ا ةكرح صحفب SFR ةدحو موقت ،ةنمضم رشن ةيلمع يف  $\,$ بسانملا ءارجإلا ذاختال ASA ىلإ مكحلا رفوتو لوصولا يف مكحتلا ةسايس ل|ثمل| اذه حضوي .رورمل| ةكرح قفدت نأشب (كلذ يJإ امو ،ضفرل| ،حامسJا) عضول| ي ف ASA SFR ةيطمنل| ةدحول| نيوكتو ةس|يس ةطيرخ ءاشن| ةيفيك . ةنمضملا
- **show(**ىرخأ ةيطمن ةدحو نيوكتب هنيوكت مت **policy\_global** يلاحلا نأ نم ققحتلا ءاجرلا **run policy-map global\_policy, show run service-policy)**مث مق الوأ ةداعإب طبض/ةلازإ global\_policy .**policy\_global** نيوكت دعأ مث ىرخأ ةيطمن ةدحو نيوكتل

```
<#root>
ciscoasa(config)#
policy-map global_policy
```
ciscoasa(config-pmap)#

```
class sfr
```
ciscoasa(config-pmap-c)# **sfr fail-open**

،SFR ةمدخ ةدحو يJإ تانايبلI رورم ةكرح نم ةخسن لاسرإ متي ،لماخلI رشنلI يف • تناك يتلا تاءارجإلا ضرع لماخلا عضولا كل حيتي .ASA ىلإ اهعاجرإ متي ال نكلو كل حمست اهنأ امك .رورملا ةكرحب قلعتي اميف اهلمتكتس ةيطمنلا SFR ةدحو .ةكبشلا ىلع ريثأتلا نود ،رورملا ةكرح ىوتحم مييقتب

**only-monitor** مدختساف ،لماخلا عضولا يف ةيطمنلا SFR ةدحو نيوكت ديرت تنك اذإ ةملكلا تنأ نمضتي ال نإ .(يلاتلا لاثملا يف حضوم وه امك) ةيساسألا ةملكلا .لخاد بولسأ يف تلسرأ رورم ةكرحلا ،حاتفملا

<#root> ciscoasa(config-pmap-c)#

**sfr fail-open monitor-only**

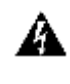

وأ ةراضلا رورملا ةكرح ضفرب SFR ةمدخ ةدحول عضولا حمسي ال **only-monitor** :ريذحت .اهرظح

-traffic ةەجاولا ىوتسم مادختساب طقف بردملا عضو يف ASA نيوكت نكمي :ريذحت<br>forward sfr monitor-only أم نيوكتل اذه نإف ،كلذ عمو ؛رمأ تدجو نوكي نأ لكاشم يأ .جاتنإلاب صاخ ASA ىلع همادختسإ مدع بجيو يحيضوتلI بغرت تنك اذإ .(TAC (زكرم ةينقتلا ةدعاسم cisco ب دناسي ال ةمس ضرع اذه يف ةطيرخ مادختساب اهنيوكتب مقف ،لماخلا عضولا يف SFR ASA ةمدخ رشن يف .ةسايسلا

.ةهجاو ىلع وأ ماع لكشب ةسايس قيبطت كنكمي .ةسايسلا قيبطتب مقو اعقوم ددح .4 .ةهجاولا كلت ىلء ةمدخ ةسايس قي بطت كنكمي ،ةهجاو ىلء ةماعلا ةسايسلا زواجتل

عيمج ىلع ةسايسلا ةطيرخ قيبطتب ةيساسألا ةملكلا موقت **global** رمألا ضرعي حامسلا متي .ةدحاو ةهجاو ىلع ةسايسلا ةيساسألا ةملكلا قبطت **interface** و ،تاهجاولا :ماع لكشب ةسايسلا قيبطت متي ،لاثملا اذه يف .طقف ةدحاو ةيمومع ةسايسب

<#root> ciscoasa(config)# **service-policy global\_policy global** ديرتو جهنلا اذه تمدختسأ اذإ .يضارتفا جهن وه **policy\_global** ةسايسلا ةطيرخ :ريذحت .هنومضمل كمهف نم دكأتف ،اهحالصإو ءاطخألا فاشكتسال كزاهج ىلع هتلازإ

### ةحصلا نم ققحتلا

.نيوكتلا اذه ةحص نم ققحتلل ءارجإ اًيلاح دجوي ال

### اهحالصإو ءاطخألا فاشكتسا

- تيبثت ةيادب يڢف ءاطخالا حيحصت نيكمتل (debug module-boot) رمالا اذه ليغشت كنكمي . SFR ديهمت ةروص
- .**w**) رمألا اذه ةبرجت كيلءف ،مكحتلا ةدحو رهظت ملو دادرتسالI عضو يف ASA قلء اذإ<br>module module sfr recover stop).
- ةلواحم كنكميف ،دادرتسالا ةلاح نم جورخلا ىلع ةرداق ةيطمنلا SFR ةدحو نكت مل اذإ بارطضا يف ببستت نأ نكميف ،رورملا ةكرح ترم اذإ) .**(quick reload (**ASA ليمحت ةداعإ و ASA ليءثشت فاقي| كنكمي ،دادرتس|ل| ةل|ح يف اقل|ع SFR ل|زي ال ناك اذإ .(ةكبش|ل| .INIT ةلاح نوكت نأ بجيو ةيطمنلا ةدحولا ةلاح نم ققحت .ASA ءدبو ةقاطب **SSD the unplug** SFR ASA نم ةروص ةداعإ ءدب كنكمي .ASA ءدبو ةقاطب **SSD the insert** ،ASA قالغإ ،ىرخأ ةرم .ةدحو

#### ةلص تاذ تامولعم

- [NGIPS تازيم Cisco نم نمآلا IPS لوكوتورب](https://www.cisco.com/c/ar_ae/products/security/ngips/index.html) •
- [Center Management FireSIGHT مادختساب زاهج ليجست](https://www.cisco.com/c/ar_ae/support/docs/security/firesight-management-center/118596-configure-firesight-00.html) •
- [Module FirePOWER ASA Cisco ةيطمنلا ةدحولل عيرسلا ءدبلا ليلد](/content/en/us/td/docs/security/asa/quick_start/sfr/firepower-qsg.html) •
- [رشن FireSIGHT Management Center ىلع VMware ESXi](http://www.cisco.com/c/ar_ae/support/docs/security/firesight-management-center-virtual-appliance/118645-configure-firesight-00.html)
- [Systems Cisco تادنتسملاو ينقتلا معدلا](http://www.cisco.com/cisco/web/support/index.html?referring_site=bodynav) •

ةمجرتلا هذه لوح

ةي الآلال تاين تان تان تان ان الماساب دنت الأمانية عام الثانية التالية تم ملابات أولان أعيمته من معت $\cup$  معدد عامل من من ميدة تاريما $\cup$ والم ميدين في عيمرية أن على مي امك ققيقا الأفال المعان المعالم في الأقال في الأفاق التي توكير المالم الما Cisco يلخت .فرتحم مجرتم اهمدقي يتلا ةيفارتحالا ةمجرتلا عم لاحلا وه ىل| اًمئاد عوجرلاب يصوُتو تامجرتلl مذه ققد نع امتيلوئسم Systems ارامستناه انالانهاني إنهاني للسابلة طربة متوقيا.